# **USER MANUAL**

VERSION 1.0/ August 2015

# TeosWide 1036

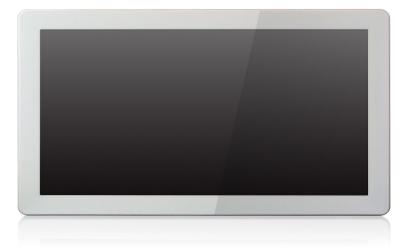

The information contained in this document is subject to change without notice. We make no warranty of any kind with regard to this material, including, but not limited to, the implied warranties of merchantability and fitness for a particular purpose. We shall not be liable for errors contained herein or for incidental or consequential damages in connection with the furnishing, performance, or use of this material.

This document contains proprietary information that is protected by copyright. All rights are reserved. No part of this document may be photocopied, reproduced or translated to another language without the prior written consent of the manufacturer.

## TRADEMARK

Intel®, Pentium® and MMX are registered trademarks of Intel® Corporation. Microsoft® and Windows® are registered trademarks of Microsoft Corporation. Other trademarks mentioned herein are the property of their respective owners.

## Safety

### **IMPORTANT SAFETY INSTRUCTIONS**

- 1. To disconnect the machine from the electrical power supply, turn off the power switch and remove the power cord plug from the wall socket. The wall socket must be easily accessible and in close proximity to the machine.
- 2. Read these instructions carefully. Save these instructions for future reference.
- 3. Follow all warnings and instructions marked on the product.
- 4. Do not use this product near water.
- 5. Do not place this product on an unstable cart, stand, or table. The product may fall, causing serious damage to the product.
- 6. Slots and openings in the cabinet and the back or bottom are provided for ventilation to ensure reliable operation of the product and to protect it from overheating. These openings must not be blocked or covered. The openings should never be blocked by placing the product on a bed, sofa, rug, or other similar surface. This product should never be placed near or over a radiator or heat register or in a built-in installation unless proper ventilation is provided.
- 7. This product should be operated from the type of power indicated on the marking label. If you are not sure of the type of power available, consult your dealer or local power company.
- 8. Do not allow anything to rest on the power cord. Do not locate this product where persons will walk on the cord.
- 9. Never push objects of any kind into this product through cabinet slots as they may touch dangerous voltage points or short out parts that could result in a fire or electric shock. Never spill liquid of any kind on the product.

## 

This device complies with the requirements of the EEC directive 2004/108/EC with regard to "Electromagnetic compatibility" and 2006/95/EC "Low Voltage Directive".

# FC FCC

This device complies with part 15 of the FCC rules. Operation is subject to the following two conditions:

(1) This device may not cause harmful interference.

(2) This device must accept any interference received, including interference that may cause undesired operation.

### **CAUTION ON LITHIUM BATTERIES**

There is a danger of explosion if the battery is replaced incorrectly. Replace only with the same or equivalent type recommended by the manufacturer. Discard used batteries according to the manufacturer's instructions.

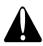

### **Battery Caution**

Risk of explosion if battery is replaced by an incorrectly type. Dispose of used battery according to the local disposal instructions.

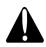

### Safety Caution

Note: To comply with IEC60950-1 Clause 2.5 (limited power sources, L.P.S) related legislation, peripherals shall be 4.7.3.2 "Materials for fire enclosure" compliant.

#### 4.7.3.2 Materials for fire enclosures

For MOVABLE EQUIPMENT having a total mass not exceeding 18kg.the material of a FIRE ENCLOSURE, in the thinnest significant wall thickness used, shall be of V-1 CLASS MATERIAL or shall pass the test of Clause A.2.

For MOVABLE EQUIPMENT having a total mass exceeding 18kg and for all STATIONARY EQUIPMENT, the material of a FIRE ENCLOSURE, in the thinnest significant wall thickness used, shall be of 5VB CLASS MATERIAL or shall pass the test of Clause A.1

### LEGISLATION AND WEEE SYMBOL

2012/19/EU Waste Electrical and Electronic Equipment Directive on the treatment, collection, recycling and disposal of electric and electronic devices and their components.

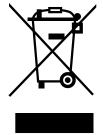

The crossed dust bin symbol on the device means that it should not be disposed of with other household wastes at the end of its working life. Instead, the device should be taken to the waste collection centers for activation of the treatment, collection, recycling and disposal procedure.

To prevent possible harm to the environment or human health from uncontrolled waste disposal, please separate this from other types of wastes and recycle it responsibly to promote the sustainable reuse of material resources.

Household users should contact either the retailer where they purchased this product, or their local government office, for details of where and how they can take this item for environmentally safe recycling.

Business users should contact their supplier and check the terms and conditions of the purchase contract.

This product should not be mixed with other commercial wastes for disposal.

## **Revision History**

Changes to the original user manual are listed below:

| Revision | Description     | Date        |  |
|----------|-----------------|-------------|--|
| 1.0      | Initial release | August 2015 |  |

## **Table of Contents**

| 1. | Packing List11-1. Standard Items11-2. Optional Items2                                                                                                   |
|----|----------------------------------------------------------------------------------------------------|
| 2. | System View       3         2-1. Front & Side View       3         2-2. Rear View       3         2-3. I/O view       4         2-4. Dimensions       4 |
| 3. | System Assembly53-1. Open the Chassis Cover.53-2. RAM Module Replacement.63-3. HDD Replacement7                                                         |
| 4. | Peripherals Installation84-1. WiFi Card Installation84-2. Cash Drawer Installation9                                                                     |
| 5. | Specification11                                                                                                    |
| 6. | Jumper Setting126-1. D36 Motherboard Layout126-2. Connectors & Functions136-3. Jumper Setting14                                                         |
| Ap | pendix: Drivers Installation16                                                                                                    |

The page is intentionally left blank.

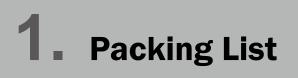

## 1-1. Standard Items

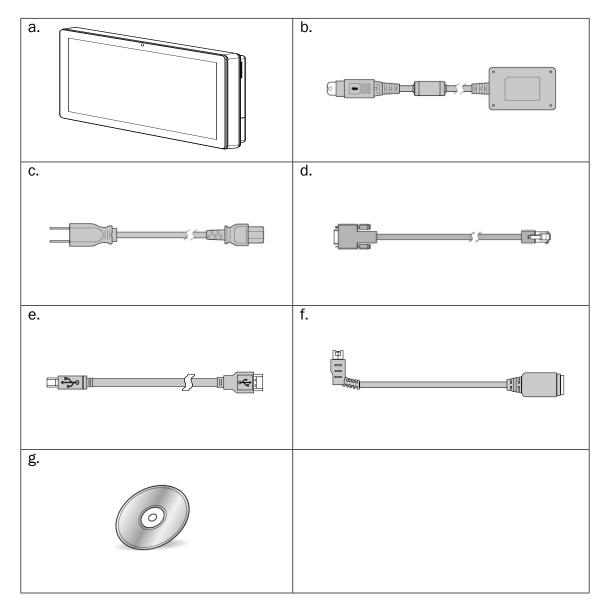

- a. System
- b. Power adapter
- c. Power cord
- d. RJ45-DB9 cable (x2)
- e. USB cable (x2)
- f. Power extended cable
- g. Manual CD

Note: Power cord will be supplied differently according to various region or country.

## **1-2.** Optional Items

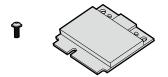

WiFi card kit (with internal antenna cable)

## **2-1.** Front & Side View

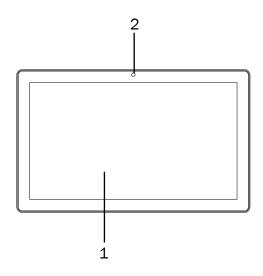

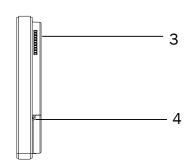

| Item No. | Description      |
|----------|------------------|
| 1        | Touch screen     |
| 2        | Built-in web cam |
| 3        | Ventilation      |
| 4        | MSR cable hole   |

## **2-2.** Rear View

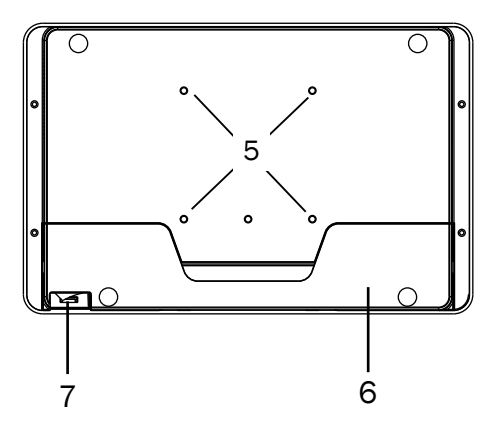

| Item No. | Description         |  |
|----------|---------------------|--|
| 5        | VESA mounting holes |  |
| 6        | Cable cover         |  |
| 7        | Power button        |  |

## **2-3. I/0 view**

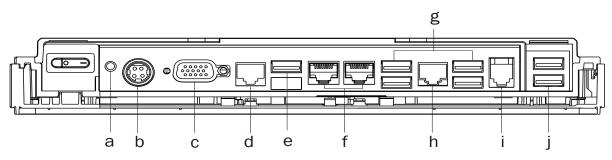

| Item No. | Description                     |
|----------|---------------------------------|
| а        | Power button                    |
| b        | DC Jack 19V                     |
| С        | VGA                             |
| d        | COM3                            |
| е        | USB2                            |
| f        | COM1~COM2(from right to left)   |
| g        | USB 2.0 (x4) (two optional USB) |
| h        | LAN                             |
| i        | Cash drawer                     |
| j        | USB3/USB4                       |

## **2-4.** Dimensions

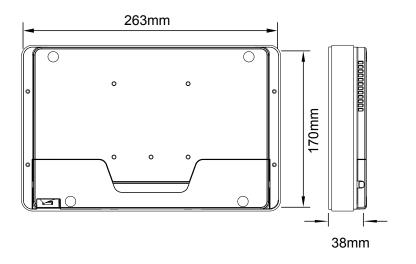

# **3.** System Assembly

## **3-1.** Open the Chassis Cover

The motherboard and RAM module can be replaced by opening the chassis cover, which is located on the back side of the system. Please follow the steps below to open the chassis cover.

- 1. Turn to the back side of the system and loosen the screws (x2) to release the cable cover first.
- 2. Loosen the screws (x4) to open the back cover of the system.

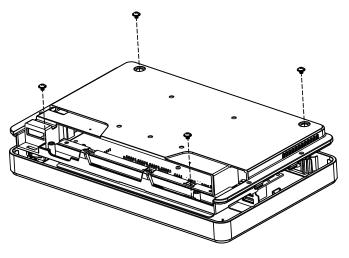

## **3-2.** RAM Module Replacement

To remove and replace the RAM module, please open the chassis cover firstly as steps dscribed in chapter 3-1.

#### **Removing a RAM module**

1. Find the memory slot at the right side of the motherboard.

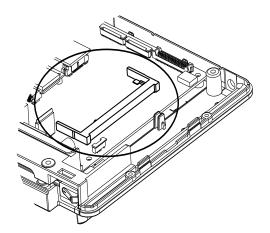

2. Flip the ejector clips outwards to remove the memory module from the memory slot.

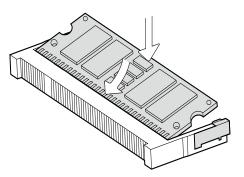

#### Installing a RAM moudle

3. Slide the memory module into the memory slot and press down until the ejector clips snaps in place.

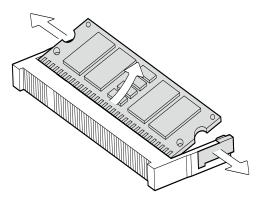

## **3-3.** HDD Replacement

To remove and replace the HDD, please open the cable cover firstly as stpes dscribed in chapter 3-1-1.

- 1. Loosen the screws(x2) to remove the HDD bracket from the system
- 2. The HDD is secured by the bracket, remove the screws(x2) to release the bracket and replace the HDD.

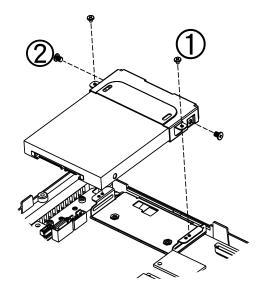

## **4.** Peripherals Installation

## 4-1. WiFi Card Installation

- 1. Follow the steps described in chapter 3-1 to open the chassis cover.
- 2. Find the mPCI-E WiFi card slot of the motherboard.

3. There are 2 wires installed within the system: black and grey. Connect the black wire to Main connector while connect the grey to Aux connector on the card.

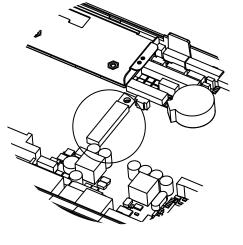

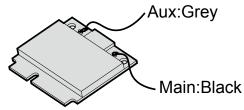

- 4. Insert the mPCI-E WiFi card into the slot.
- 5. Fasten the screw (x1) onto the main side to fix the mPCI-E WiFi card.

\*Note: The WiFi antenna and wires will be pre-installed prior to shipping if the function requested.

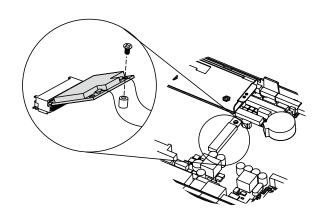

## 4-2. Cash Drawer Installation

You can install a cash drawer through the cash drawer port. Please verify the pin assignment before installation.

#### **Cash Drawer Pin Assignment**

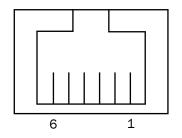

| Pin | Signal             |
|-----|--------------------|
| 1   | Cash drawer 2 In   |
| 2   | Cash drawer 1 Out  |
| 3   | Cash drawer 1 In   |
| 4   | 12V / 19V (or 24V) |
| 5   | Cash drawer 2 Out  |
| 6   | GND                |

#### **Cash Drawer Controller Register**

The Cash Drawer Controller use one I/O addresses to control the Cash Drawer.

Register Location: 0x482h Attribute: Read / Write Size: 8bit

| BIT       | BIT7    | BIT6     | BIT5   | BIT4    | BIT3   | BIT2 | BIT1     | BIT0 |
|-----------|---------|----------|--------|---------|--------|------|----------|------|
| Attribute | CD2 Out | Reserved | CD2 In | CD1 Out | CD1 In |      | Reserved |      |

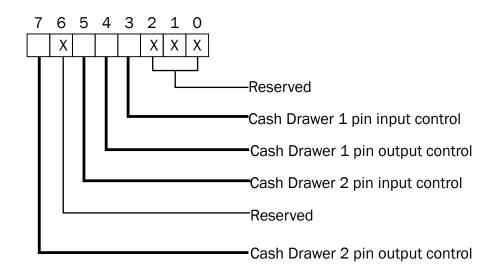

Bit 7: Cash Drawer 2 pin output control Bit 6: Reserved Bit 5: Cash Drawer 2 pin input control Bit 4: Cash Drawer 1 pin output control. = 1: Opening the Cash Drawer = 0: Allow close the Cash Drawer Bit 3: Cash Drawer 1 pin input control. = 1: the Cash Drawer closed or no Cash Drawer = 0: the Cash Drawer opened Bit 2: Reserved Bit 1: Reserved Bit 0: Reserved Note: Please follow the Cash Drawer control signal design to control the Cash Drawer.

Note: Please follow the Cash Drawer control signal design to control the Cash Drawer.

#### **Cash Drawer Control Command Example**

Use Debug.EXE program under DOS or Windows98

| Command                                                                              | Cash Drawer    |  |
|--------------------------------------------------------------------------------------|----------------|--|
| 0 482 04                                                                             | Opening        |  |
| 0 482 00                                                                             | Allow to close |  |
| Set the I/O address 482h bit4 =1 for opening Cash Drawer by "DOUT bitO" pin control. |                |  |
| Set the I/O address 482h bit4 = 0 for allow close Cash Drawer.                       |                |  |

| Command                                                                     | Cash Drawer  |  |
|-----------------------------------------------------------------------------|--------------|--|
| I 482                                                                       | Check status |  |
| ▶ The I/O address 482h bit3 =1 mean the Cash Drawer is opened or not exist. |              |  |
| The I/O address 482h bit3 =0 mean the Cash Drawer is closed.                |              |  |
|                                                                             |              |  |

# **5.** Specification

| Model Name             | Teoswide1036                                                     |  |  |
|------------------------|------------------------------------------------------------------|--|--|
| Mainboard              | D36                                                              |  |  |
| CPU                    | Intel Baytrail QC J1900 2.0G (Turbo 2.41G), L2 2M, 10W           |  |  |
| Chipset                | Integrated in CPU (SoC)                                          |  |  |
| System Memory          | 1 x DDR3L, SO-DIMM x1 , FSB 1066 / 1333Mhz, max. 8G              |  |  |
| Graphic Memory         | Intel Gen7@>300MHz                                               |  |  |
| LCD/Touch Panel        |                                                                  |  |  |
| LCD Size               | 10.1" LED LCD                                                    |  |  |
| Brightness             | 200 nits                                                         |  |  |
| Maximal Resolution     | 1366 x 768                                                       |  |  |
| Touch Screen Type      | True flat resistive touch / True flat projected capacitive touch |  |  |
| Storage                | , , , , , , , , , , , , , , , , , , , ,                          |  |  |
| HDD                    | 1 x slim HDD bay (SATA)                                          |  |  |
| Flash Memory           | SATA SSD Flash memory card 8G/16G/32G/64G (option)               |  |  |
| Peripherals            |                                                                  |  |  |
| WiFi (Optional)        | 802.11 b/g/n WLAN card                                           |  |  |
| Expansion              |                                                                  |  |  |
| Mini PCI-E Socket      | 1                                                                |  |  |
| External I/O Ports     |                                                                  |  |  |
| USB 3.0                | 1                                                                |  |  |
| USB 2.0                | 4 x USB Type A                                                   |  |  |
| Serial COM             | 3 x RJ48 (0V/5V/12VI default by BIOS setting 0V)                 |  |  |
| LAN (10/100/1000)      | 1 x RJ-45                                                        |  |  |
| 2nd VGA                | 1 x DB 15F                                                       |  |  |
| Cash Drawer            | 1 x RJ 11 (12V / 24V cash drawer)                                |  |  |
| DC Jack                | 1 x Latch Type (4pin)                                            |  |  |
| Power Button           | 1                                                                |  |  |
| Thermal Solution       |                                                                  |  |  |
| Thermal Solution       | Fanless                                                          |  |  |
| Audio                  |                                                                  |  |  |
| Speaker                | 2 x 2W                                                           |  |  |
| Power                  |                                                                  |  |  |
| Power Adapter          | DC 19V / 65W                                                     |  |  |
| Environment            |                                                                  |  |  |
| EMC & Safety           | FCC/CE Class A/LVD                                               |  |  |
| Operating Temperature  | 0°C ~ 35°C ( 32°F ~ 95°F )                                       |  |  |
| Storage Temperature    | -20°C ~ 60°C (-4°F ~ 140°F)                                      |  |  |
| Humidity               | 20% ~ 85% RH non condensing                                      |  |  |
| Dust & Water Proof     | IP 54 (front panel)                                              |  |  |
| Dimensions (W x D x H) | 263 x 170 x 38 mm                                                |  |  |
| Weight (N.W./G.W.)     | 1.5kg / 2.5kg                                                    |  |  |
| Mounting               | 75mm x 75mm Standard VESA / Panel Mount                          |  |  |
| OS Support             | Windows 7, POSReady 7, Windows 8.1, Linux                        |  |  |

\* This specification is subject to change without prior notice.

# **6.** Jumper Setting

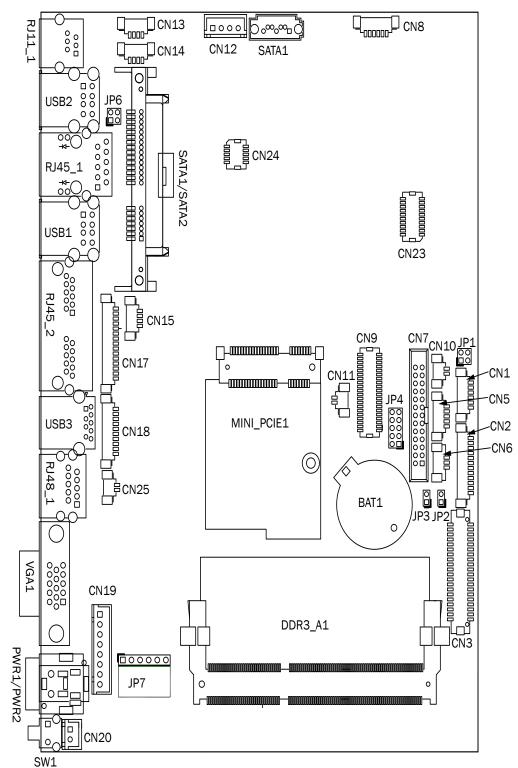

## 6-1. D36 Motherboard Layout

## **6-2.** Connectors & Functions

| Connector   | Function                  |
|-------------|---------------------------|
| CN1         | Front I/O board           |
| CN2         | Inverter connector        |
| CN3         | LVDS connector            |
| CN6         | System FAN connector      |
| CN7         | LPT port connector        |
| CN8         | Speaker & MIC connector   |
| CN9         | 40pin external connector  |
| CN10        | HDD LED connector         |
| CN11        | Power LED connector       |
| CN12        | SATA power connector      |
| CN13/14     | USB port (internal)       |
| CN15        | PS2 keyboard connector    |
| CN17        | MSR connector             |
| CN18        | COM5 (touch) connector    |
| CN19        | Wide Range                |
| CN20        | Power button (internal)   |
| CN21        | LCM connector             |
| CN22        | POS325 51pin connector    |
| CN25        | S5/S0 Status LED          |
| PWR1/PWR2   | DC Jack                   |
| RJ11_1      | Cash drawer connector     |
| RJ45_1      | LAN connector             |
| RJ45_2      | COM1/ COM2                |
| RJ48_1      | COM3                      |
| DDR3_A1     | DDR3 SO-DIMM              |
| SATAO/SATA2 | SATA                      |
| USB1/USB2   | USB2.0                    |
| USB3        | USB3.0                    |
| VGA1        | CRT connector             |
| SW1         | Power button              |
| MINI_PCIE1  | MINI PCIE                 |
| JP1         | Inverter select           |
| JP4         | LCD ID setting            |
| JP6         | Cash drawer power setting |
| JP7         | Touch connector           |

## 6-3. Jumper Setting

#### **Inverter Selection**

| Function | JP1        |
|----------|------------|
| ▲ LED    | 1 3<br>2 4 |
| CCFL     | 1 3<br>2 4 |

#### **Cash Drawer Power Setting**

| Function | JP6               |  |  |
|----------|-------------------|--|--|
| ▲ +19V   | 1 3<br>2 4<br>1 3 |  |  |
| +12V     | 2 4               |  |  |

#### COM1/COM2/COM3 Power Setting

COM1, COM2 and COM3 can be set to provide power to your serial device. The voltage can be set to +5V or +12V in the BIOS.

- Power on the system, and press the <DEL> key when the system is booting up to enter the BIOS Setup utility.
- 2. Select the Advanced tab.
- Select VGA/COM Power Configuration Ports and press <Enter> to go to display the available options.
- Protected
   Security
   Root
   Security
   Root
   Security
   Security
   Root
   Security
   Item Specific Help
   Item Specific Help
   Security
   Security
   Root
   Security
   Root
   Security
   Root
   Security
   Item Specific Help
   Security
   Security
   Root
   Security
   Root
   Security
   Root
   Security
   Root
   Security
   Root
   Security
   Root
   Security
   Root
   Security
   Root
   Security
   Root
   Security
   Root
   Security
   Root
   Security
   Root
   Security
   Root
   Security
   Root
   Security
   Root
   Security
   Root
   Security
   Root
   Security
   Root
   Security
   Root
   Security
   Root
   Security
   Root
   Security
   Root
   Security
   Root
   Security
   Root
   Security
   Root
   Security
   Root
   Security
   Root
   Security
   Root
   Security
   Root
   Security
   <thSecurity</th>
   Root
   Root<
- To enable the power, select COM1 ,COM2 or COM3 Power setting and press <Enter>. Select Power and press <Enter>. Save the change by pressing F10.

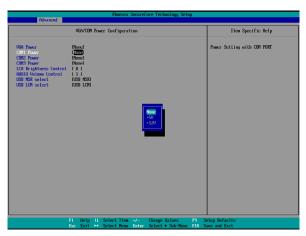

▲ = Manufacturer Default Setting

### LCD ID Setting

|        |             | LVDS |         | Output        |                                                                          |
|--------|-------------|------|---------|---------------|--------------------------------------------------------------------------|
| Panel# | Resolution  | Bits | Channel | Interface     | JP3                                                                      |
| 1      | 800 x 600   | 18   | Single  | LVDS<br>Panel | 1 3 5 7 9<br>2 4 6 8 10                                                  |
| 2      | 800 x 600   | 24   | Single  | LVDS<br>Panel | 1 3 5 7 9<br>2 4 6 8 10                                                  |
| 3      | 1024 x 768  | 18   | Single  | LVDS<br>Panel | 1 3 5 7 9<br>2 4 6 8 10                                                  |
| 4      | 1024 x 768  | 24   | Single  | LVDS<br>Panel | $ \begin{array}{c} 1 & 3 & 5 & 7 & 9 \\ 2 & 4 & 6 & 8 & 10 \end{array} $ |
| ▲5     | 1366 x 768  | 18   | Single  | LVDS<br>Panel | 1 3 5 7 9<br>2 4 6 8 10                                                  |
| 6      | 1366 x 768  | 24   | Single  | LVDS<br>Panel | 1 3 5 7 9<br>2 4 6 8 10                                                  |
| 7      | 1024 x 600  | 18   | Single  | LVDS<br>Panel | 1 3 5 7 9<br>2 4 6 8 10                                                  |
| 8      | 1280 x 1024 | 24   | Dual    | LVDS<br>Panel | 1 3 5 7 9<br>2 4 6 8 10                                                  |
| 9      | 1440 x 900  | 24   | Dual    | LVDS<br>Panel | 1 3 5 7 9<br>2 4 6 8 10                                                  |
| 15     | 1920 x 1080 | 24   | Dual    | LVDS<br>Panel | $ \begin{array}{cccccccccccccccccccccccccccccccccccc$                    |
|        |             |      |         | CRT           | 1 3 5 7 9<br>2 4 6 8 10                                                  |

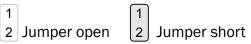

▲ = Manufacturer Default Setting

## **Appendix: Drivers Installation**

To downoad the most recent drivers and utilities, and obtain advice regarding the installation of your equipment, please visit the AURES Technical Support Website: www.aures-support.fr (French) www.aures-support.fr/UK (English) www.aures-support.fr/GE (German)